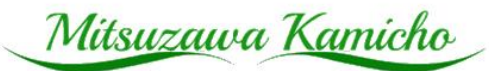

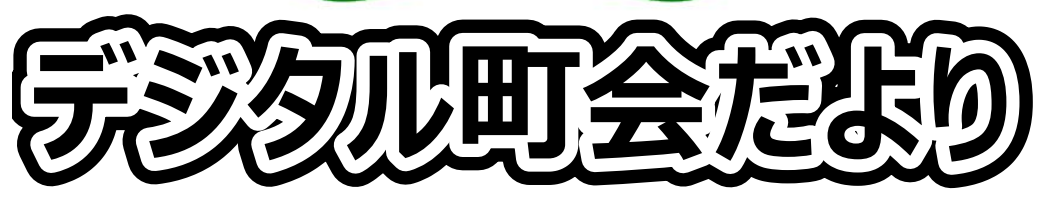

php が利用できるレンタルサーバで稼働します。 データベースは sqlite3 を使用します 通知件数は FCM 使用で制限はありません

# プッシュ通知流れ

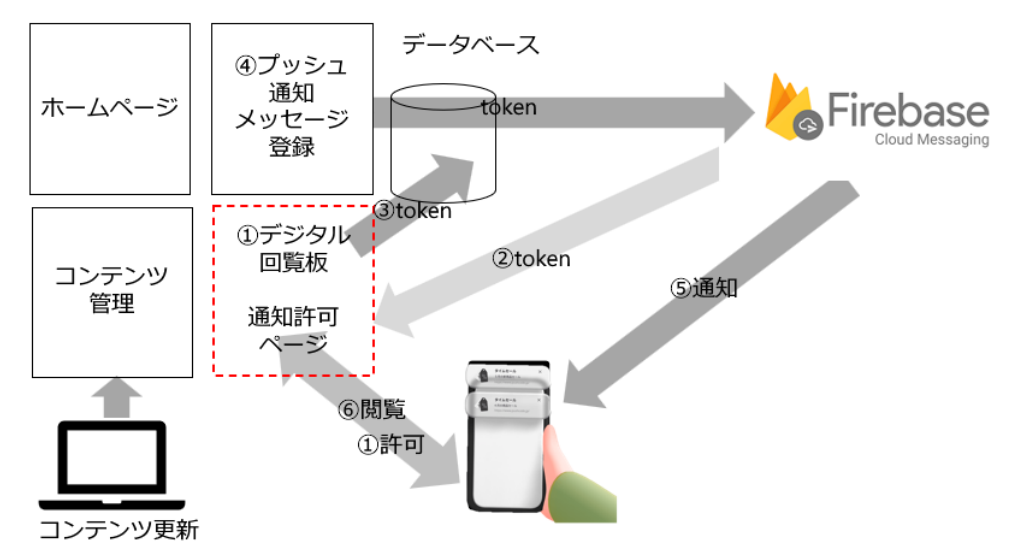

機能

管理画面から最新お知らせ通知 ホーム画面にアイコン追加 町会だよりコンテンツ管理 各操作アイコン

- ホームページへのリンク
- 町会だより掲載
- ⚫ お知らせ
- ⚫ イベント
- ⚫ 防災
- ⚫ ごみ
- ⚫ 問い合わせ

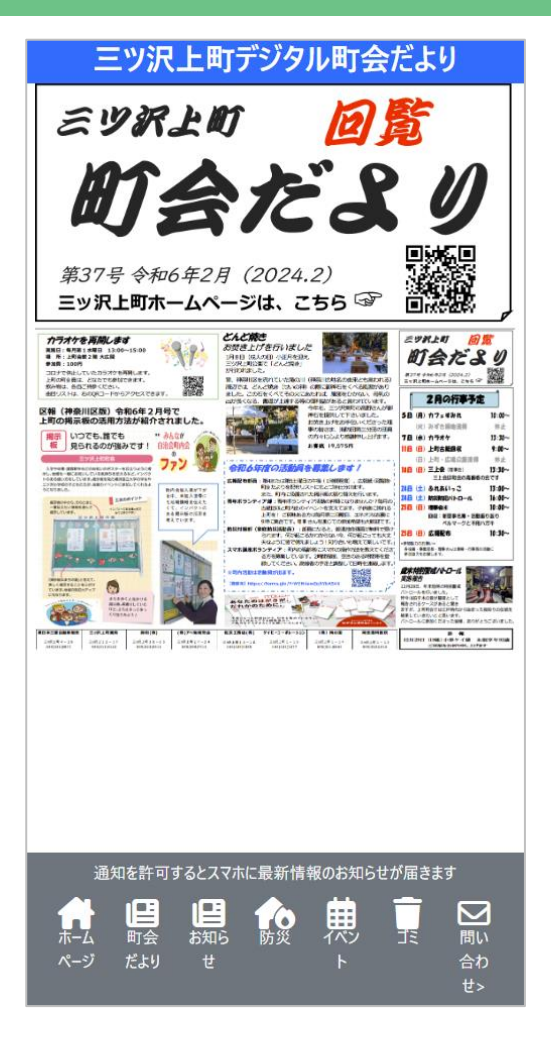

通知許可とは

はじめて https://clinic.mond.jp/push/にアクセスすると「通知 を許可する」かの画面が出ます。ここで許可します

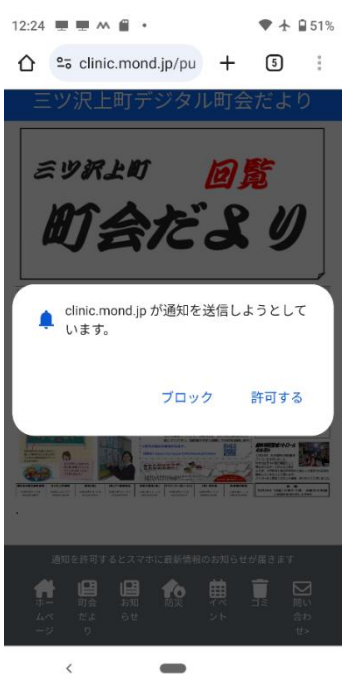

運用 contents コンテンツ(画像または HTML)

画像と HTML を連番で作成しアップロードします 表示順位は HTML、PNG の順になります

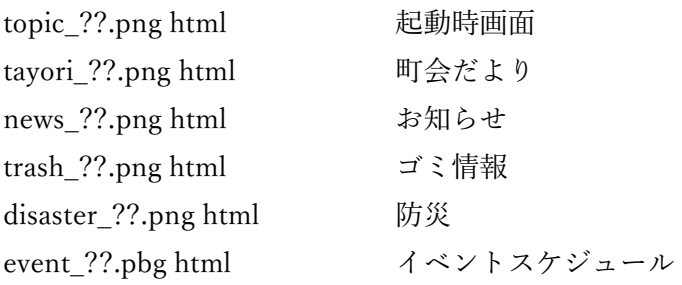

ログイン

```
https://clinic.mond.jp/fcm/admin
admin/3tsu
```
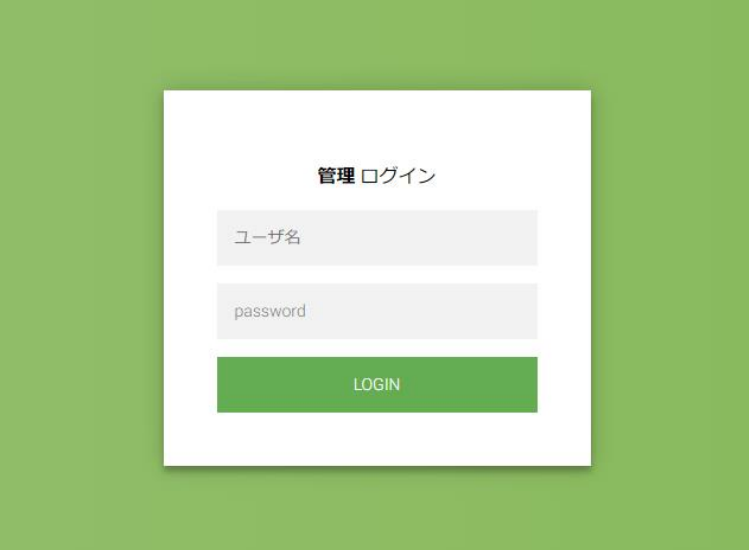

アイテム(tayori,news,event,dsiaster,trash)に関して png,html を連番を付与してファイルを 作成しアップロードします html は bootstrap5を利用できます

#### コンテンツ例

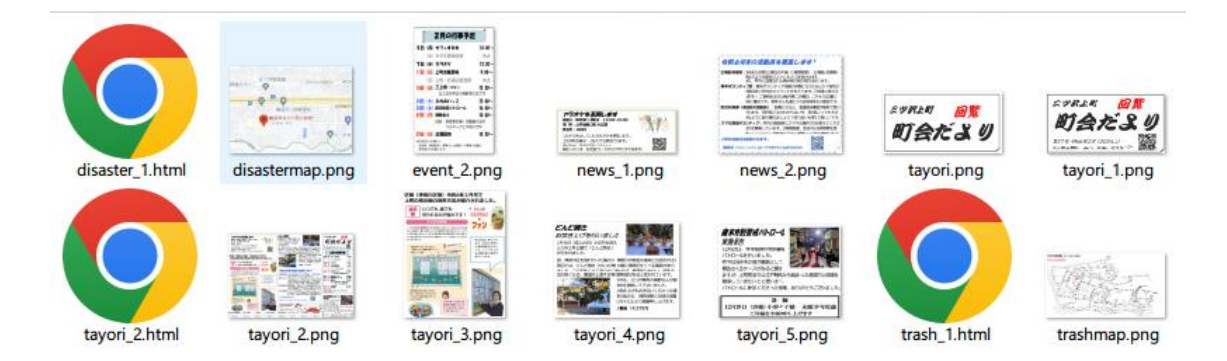

### 例 trash\_1.html(jimdo で作成したページのソースから取得し、修正しました)

```
<div id="cc-m-11724872494" class="j-module n j-text "><p>
   <span style="font-size: 18px;"><strong>「横浜市のゴミ出しルールについて」</strong></span>
</p>
<table class='table table-bordered'>
         <tr><td> 町名 </td><td> 月 </td><td> 火 </td><td> 水 </td><td> 木 </td><td> 金 </td><td> \pm\langle t d \rangle \langle tr \rangle<tr><td>三ッ沢上町</td><td>燃やすごみ</td><td>なし</td><td>なし</td><td>缶・びん・ペット
ボトル</td><td>燃やすごみ</td><td>プラスチック製容器包装</td></tr>
         <tr><td colspan=7><a href= "https://www.city.yokohama.lg.jp/kurashi/sumai-kurashi/gomi-
recycle/gomi/shushu/sodaigomi/dashikata/sodaigomi.html">
<p class=text-dark>粗大ごみについてはここからリンク</p></a></td></tr>
</table>
```
アップロード画面

ファイルをドロップするとアップロードされます 同じファイル名は上書きされます

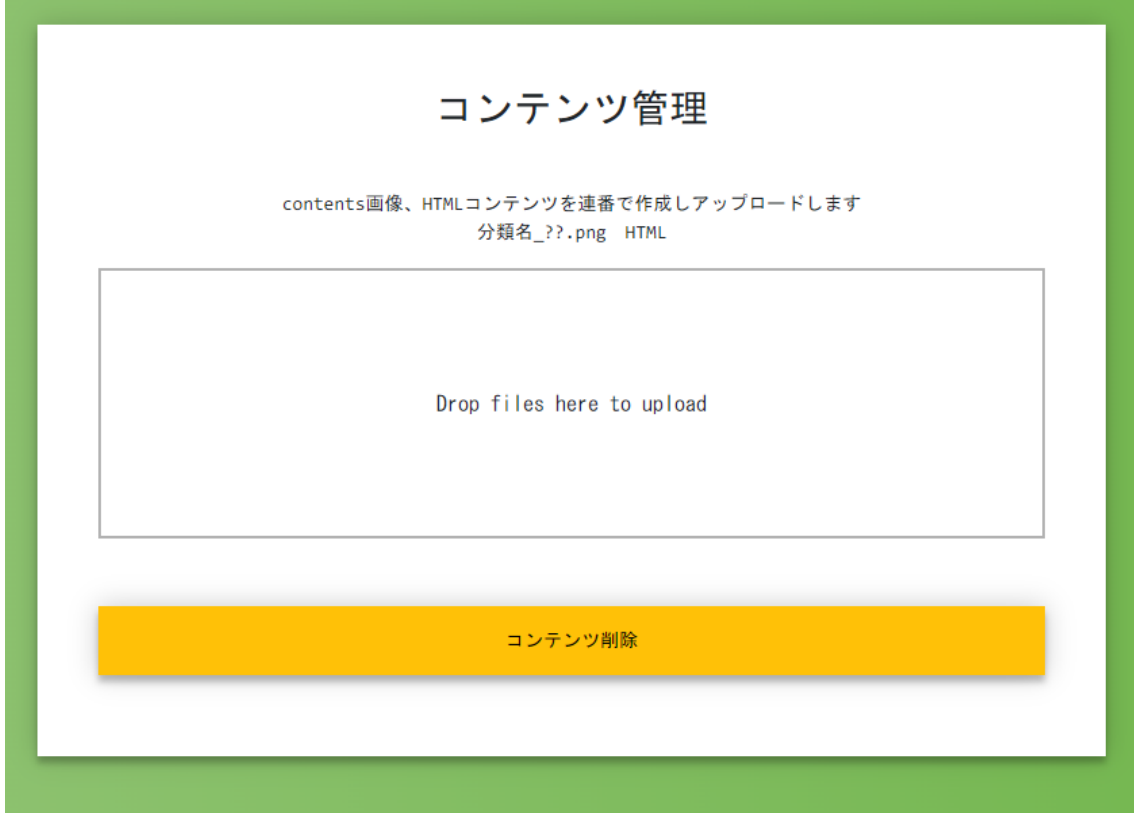

コンテンツ削除

\_の含まれるファイルを arcive にコピーして、contents フォルダーから削除します

## 通知管理

ログイン

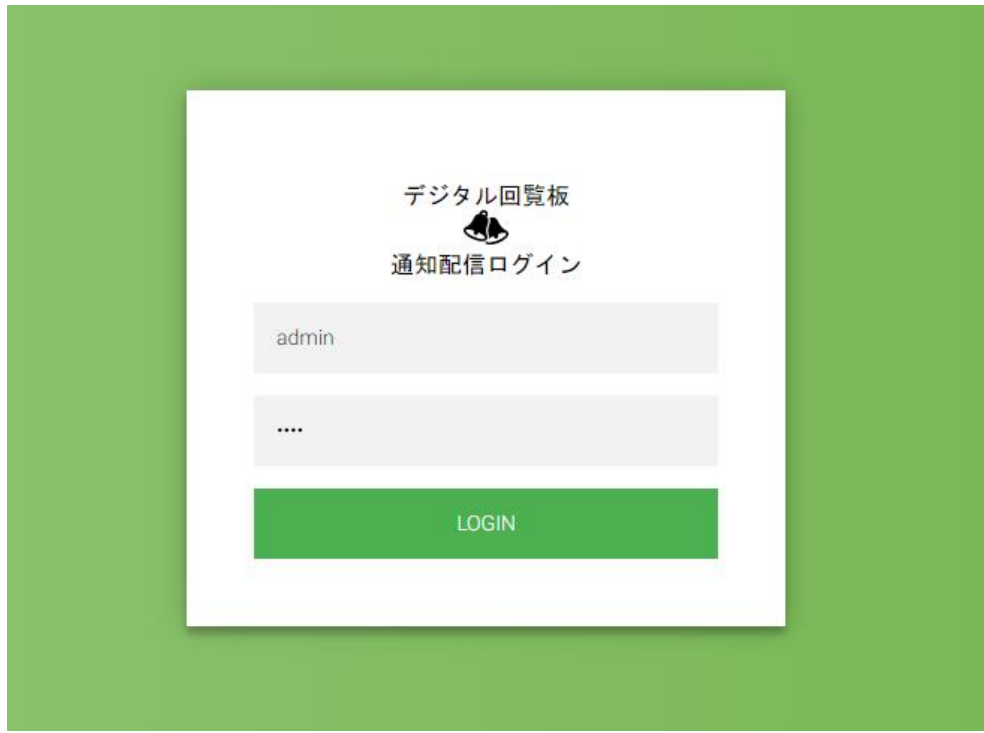

メッセージ入力

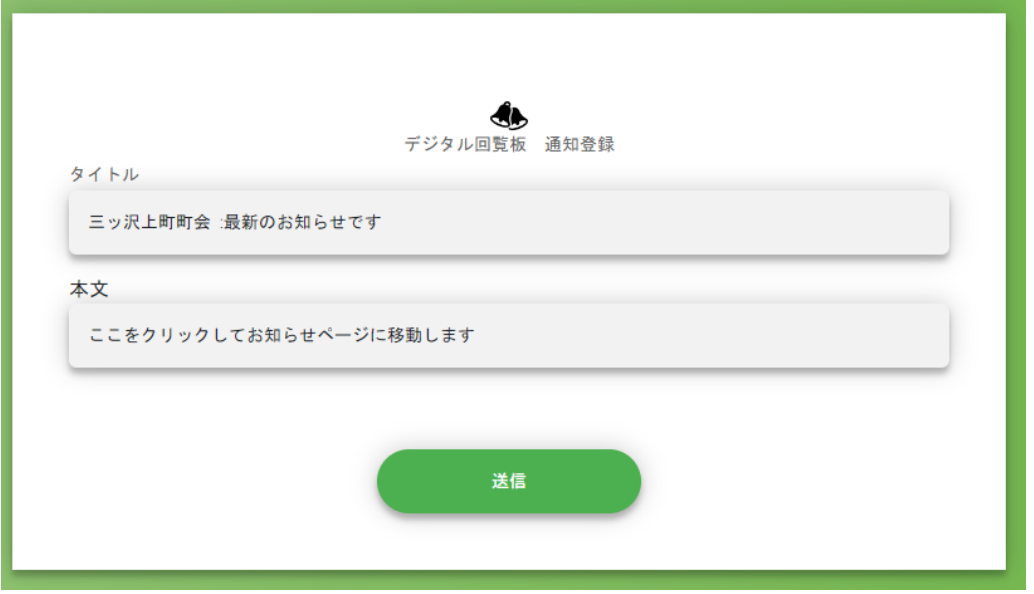

送信すると送信件数が表示されます

スマホユーザ設定

プログレッシブ ウェブアプリ(PWA)をインストールする Android デバイスで デジタル回覧板の URL を Chrome Chrome を開きます。 インストールする PWA があるウェブサイトに移動します。 [インストール]または「ホームページに追加」 をタップします。 画面上の手順に沿って操作します。

iphone

Safari でアプリの URL にアクセスします。 [Share]ボタンをタップします。 共有メニューが開きます。 [Add to home screen]をタップします。 確認画面が開きます。 確認画面で、「Addl をタップします。 これで、アプリがホーム画面に表示されます。

PWA をアンインストールする

アプリドロワーまたはホーム画面で設定 設定 を開きます。 [アプリと通知] 次に [アプリをすべて表示] をタップします。 削除する PWA を探し、アイコンをタップします。 [アンインストール] をタップします。

通知解除 andrioid10

chrome ・設定・通知・ウエブサイトからサイトを選択・詳細設定・アプリ内のその他の設 定・データを削除して権限をリセット

## 初期設定

## データベースは sqlite3 を使用しています このアプリで使う情報はデータベースで管理します フォルダーDB

users.sql を編集し、initdb.bat を実行します

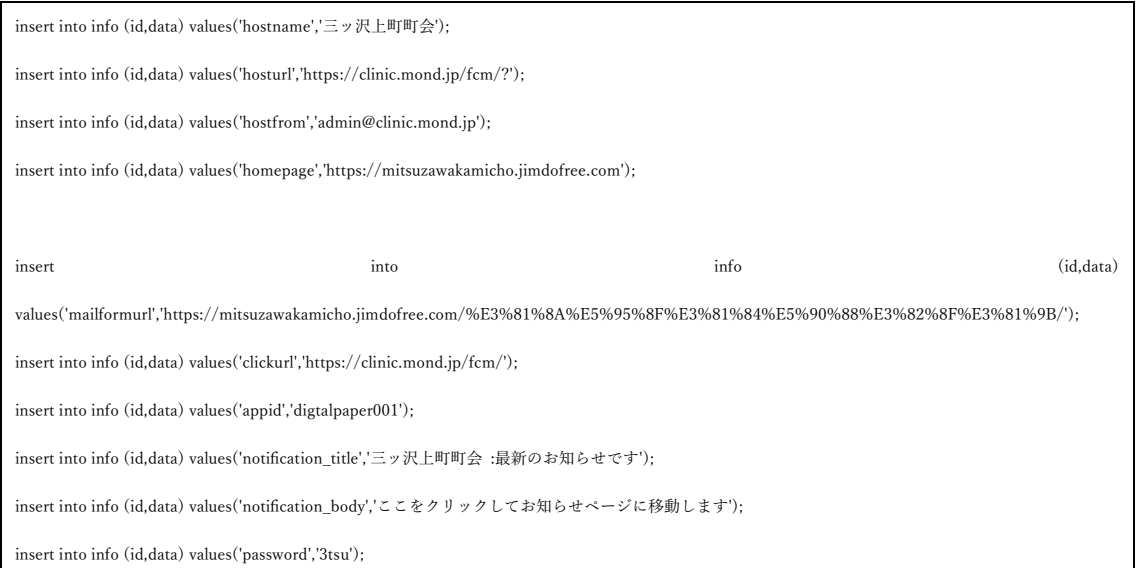

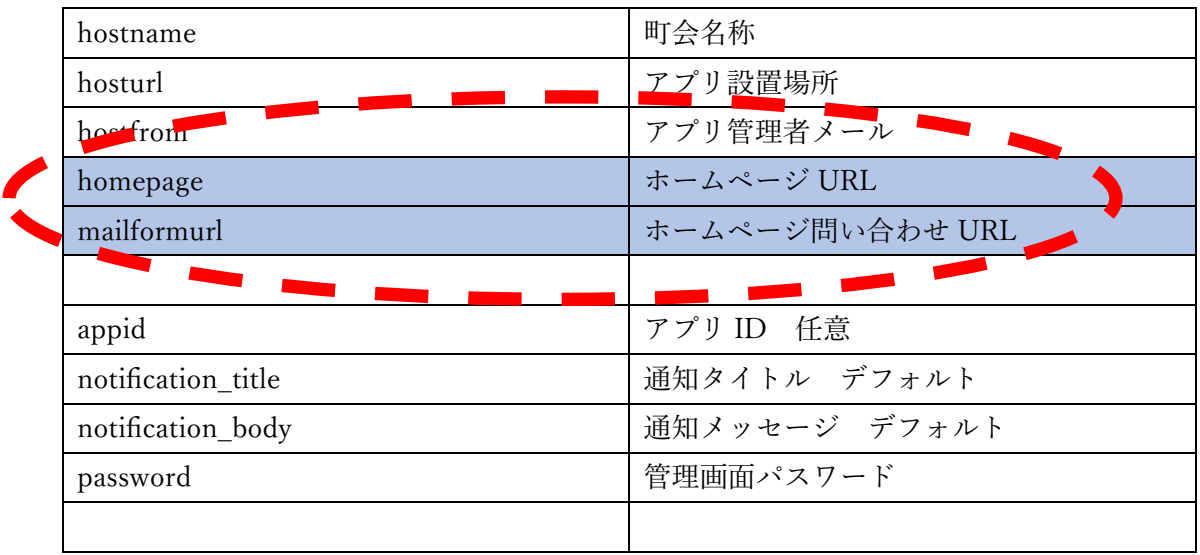

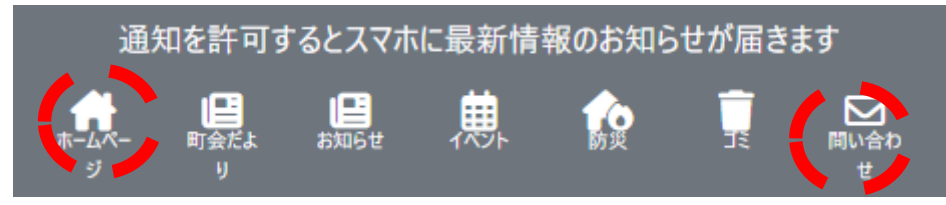

デーブルusers には、通知許可ユーザのトークンが保管されます

コンテンツカスタマイズ

コンテンツのアイコンは index.php に記述されています。これを修正することにより、掲載 するコンテンツをカスタマイズできます HTML 赤は固定 URL データベースに保管されている 緑の部分はアイコン設定 fontawsome 利用 青の部分はhtmlとスクリプトで同じにする

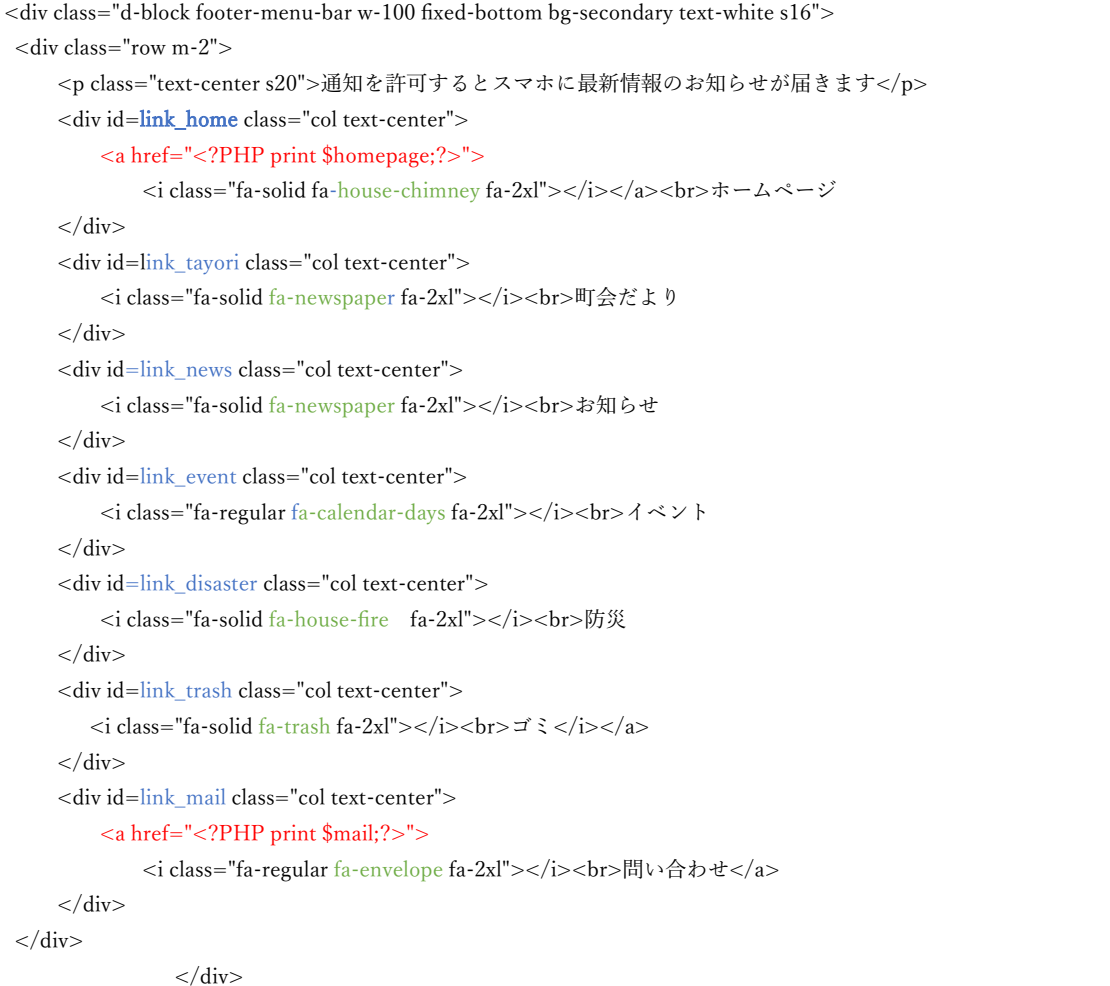

SCRIPT クリックしたときに変更されるコンテンツ

```
$("#link_tayori").on('click', function() {
        get_file("items.php?i=tayori");
});
$("#link_news").on('click', function() {
        get_file("items.php?i=news");
               });
$("#link_disaster").on('click', function() {
        get_file("items.php?i=disaster");
});
```

```
$("#link_event").on('click', function() {
                    get_file("items.php?i=event");
               });
               $("#link_trash").on('click', function() {
                    get_file("items.php?i=trash");
               });
```
### 参照1

https://web-manabu.com/fontawesome4-7-list/

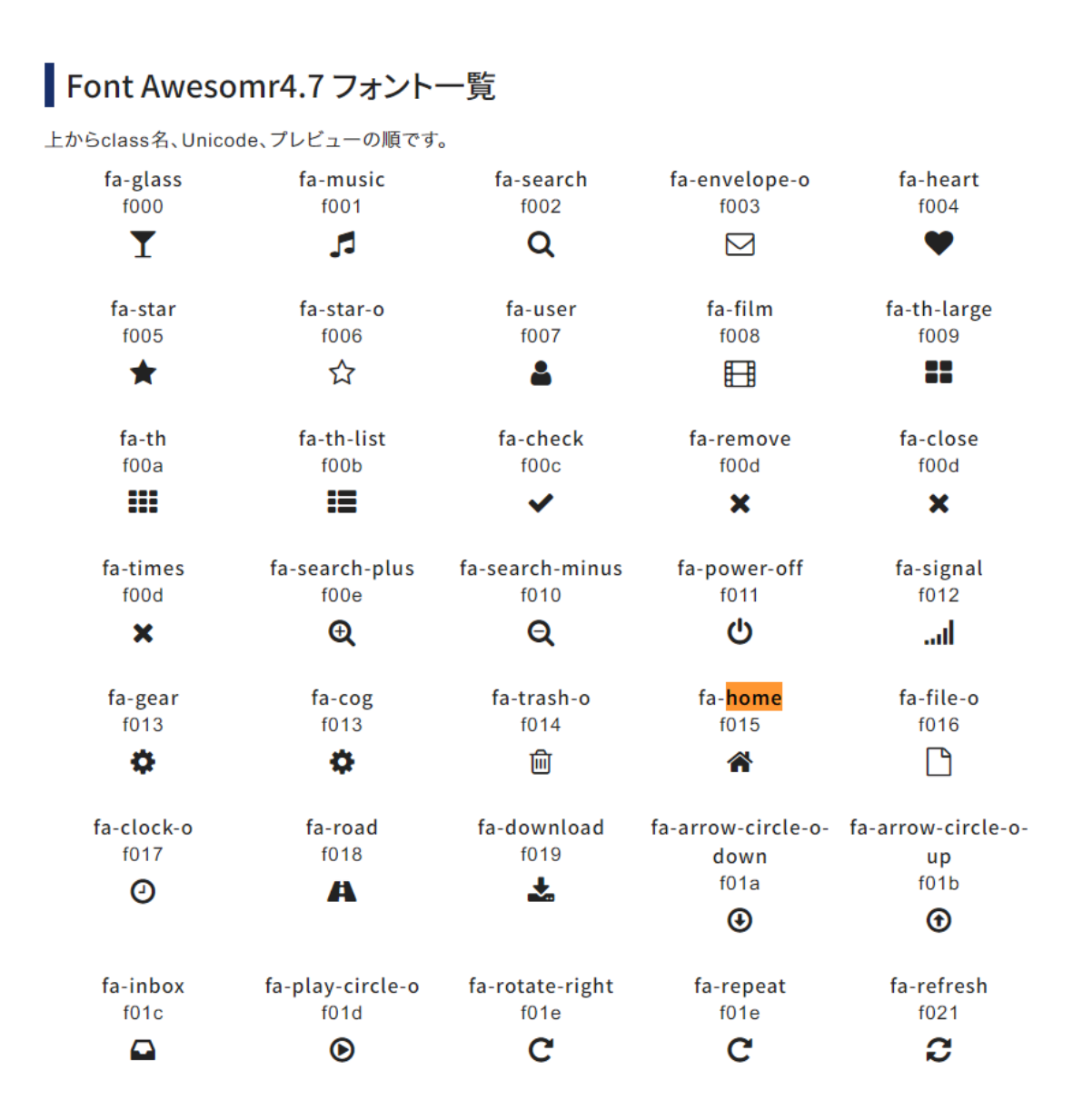